# **Specifications**

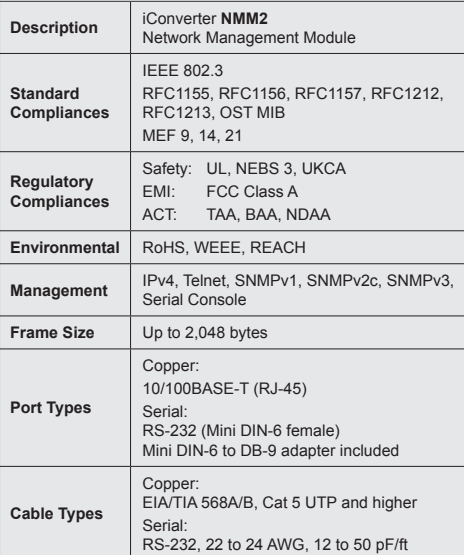

The following trademarks are owned by Omnitron Systems Technology, Inc.: FlexPoint™, FlexSwitch™, iConverter®, miConverterTM, NetOutlook®, OmniLight®, OmniConverter®, RuggedNet®, Omnitron Systems Technology, Inc.<sup>™</sup>, OST<sup>™</sup> and the Omnitron logo.

**General and Copyright Notice**

This publication is protected by U.S. and international copyright laws. All rights reserved. The whole or any part of this publication may not be reproduced, stored in a retrieval system, translated, transcribed, or transmitted, in any form, or by any means, manual, electric, electronic, electromagnetic, mechanical, chemical, optical or otherwise, without prior explicit written permission of Omnitron Systems Technology, Inc.

All other company or product names may be trademarks of their respective owners.

The information contained in this publication is subject to change without notice. Omnitron Systems Technology, Inc. is not responsible for any inadvertent errors.

## **Warranty**

This product is warranted to the original purchaser (Buyer) against defects in material and workmanship for a period of two (2) years from the date of shipment. A lifetime warranty may be obtained by the original purchaser by registering this product at www.omnitron-systems.com/ support within ninety (90) days from the date of shipment. During the warranty period, Omnitron will, at its option, repair or replace a product which is proven to be defective with the same product or with a product with at least the same functionality.

For warranty service, the product must be sent to an Omnitron designated facility, at Buyer's expense. Omnitron will pay the shipping charge to return the product to Buyer's designated US address using Omnitron's standard shipping method.

# **Limitation of Warranty**

The foregoing warranty shall not apply to product malfunctions resulting from improper or inadequate use and/or maintenance of the equipment by Buyer, Buyer-supplied equipment, Buyer-supplied interfacing, unauthorized modifications or tampering with equipment (including removal of equipment cover by personnel not specifically authorized and certified by Omnitron), or misuse, or operating outside the environmental specification of the product (including but not limited to voltage, ambient temperature, radiation, unusual dust, etc.), or improper site preparation or maintenance.

DIP-switches SW3, SW4 and SW5 control the setting of the  $R.I-45$  port.

> No other warranty is expressed or implied. Omnitron specifically disclaims the implied warranties of merchantability and fitness for any particular purpose.

The remedies provided herein are the Buyer's sole and exclusive remedies. Omnitron shall not be liable for any direct, indirect, special, incidental, or consequential damages, whether based on contract, tort, or any legal theory.

#### **Environmental Notices**

The equipment covered by this manual must be disposed of or recycled in accordance with the Waste Electrical and Electronic Equipment Directive (WEEE Directive) of the European Community directive 2012/19/EU on waste electrical and electronic equipment (WEEE) which, together with the RoHS Directive 2015/863/EU, for electrical and electronic equipment sold in the EU after July 2019. Such disposal must follow national legislation for IT and Telecommunication equipment in accordance with the WEEE directive: (a) Do not dispose waste equipment with unsorted municipal and household waste. (b) Collect equipment waste separately. (c) Return equipment using collection method agreed with Omnitron.

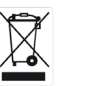

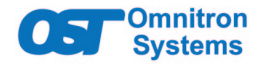

*iConverter®* **NMM2 Quick Start**

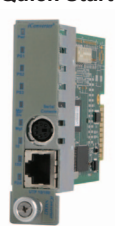

#### **Product Overview**

The iConverter NMM2 provides real-time management, trap notification and remote configuration of iConverter equipment. It supports SNMPv1, SNMPv2c, SNMPv3, Telnet and FTP protocols. SMNPv3 provides secure access to devices by a combination of authenticating and encrypting packets over the network.

> For more information on using and configuring the Advanced Features, register for access to the Net [Management Software user manual](https://www.omnitron-systems.com/create-an-account) or the N[MM2 full](https://www.omnitron-systems.com/log-yourself-in) user manua

# **DIP-Switches**

## **DIP-Switch Bank 1**

The location of the DIP-switches is shown in below.

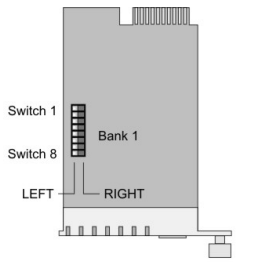

*DIP-switch Location*

### The functions of DIP-switch Bank 1 are outlined in below.

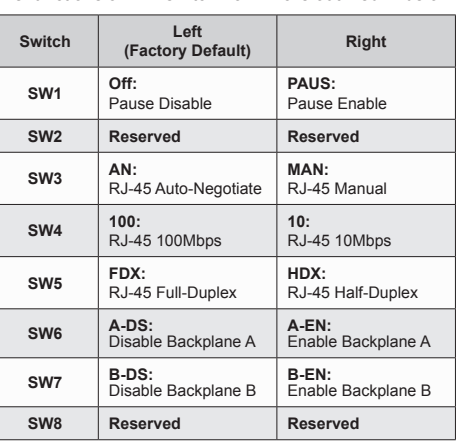

# *DIP-switch BANK 1 Definitions*

# **SW1 -Pause**

When this DIP-switch is in the Left "OFF" position, Pause is disabled. When the DIP-switch is in the Right "PAUS" position Pause is enabled.

When a port is configured for Auto-Negotiation (AN), Pause operation is determined during the negotiation process between itself and the link partner. The port advertises its Pause capability (Symmetrical or No Pause) based on the Pause Disable/Enable DIP-switch setting. When a port is operating in Manual mode (MAN), its Pause

operation mode is based on the Pause Disable/Enable DIP-switch setting. **SW2 - Reserved**

This DIP-switch is for factory use only and must always remain in the Left position (factory default).

### **SW3, SW4 and SW5 - RJ-45 Mode of Operation**

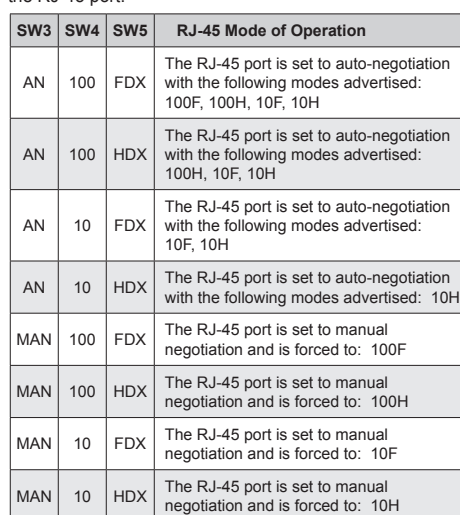

# *RJ-45 Port - Mode of Operation*

### **SW6, SW7 - Backplane Enable**

When the DIP-switch is in the Left "DS" position (factory default), the Backplane Port of the 10/100M2 is isolated from the chassis' Ethernet Backplane. When the DIP-switch is in the Right "EN" position, the Backplane Port is enabled. This allows Ethernet Backplane connectivity to an adjacent module via the chassis Backplane Link "A" or "B" depending on the switch setting.

#### **SW8 - Reserved**

This DIP-switch is for factory use only and must always remain in the Left position (factory default).

**Mounting and Cable Attachment**

iConverter modules are hot-swappable and can be installed into any chassis in the iConverter family.

## **Caution: Use proper ESD protection to reduce the risk of damage to your equipment.**

a. Carefully slide the module into an open slot in the chassis. Align the module with the installation guides and ensure that the module is firmly seated against the backplane. Secure the module by fastening the front panel thumbscrew (push in and turn clockwise to tighten) to the chassis front. Verify the "Pwr" LED is ON (indicating the chassis is powered).

b. Connect the RJ-45 ports via a Category 5 or better cables to a 10BASE-T or 100BASE-TX Ethernet devices.

### **Software Controlled Switch Settings**

The following software settings can be controlled via Serial Console/Telnet Console, NetOutlook Management Software or other third-party SNMP-based clients:

- DIP-switch Configuration
- Backplane Control
- VLAN Configuration
- Access to other modules in the chassis

The module can be configured by attaching the serial port to a DB-9 serial (RS-232) equipped computer with terminal emulation software such as ProComm or Putty. The Serial Console Port (DCE) is a mini DIN-6 female connector which can be changed to a DB-9 connector with the included adapter. Attach the ends of a serial cable to the serial port of the PC and the Serial Console Port of the module. The port is a standard RS-232 asynchronous serial interface with the following settings.

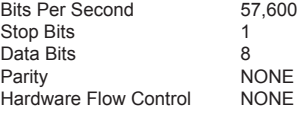

The default password is public.

When using Telnet or SNMP, the default IP address for the module is 192.168.1.220.

# **LED Indicators**

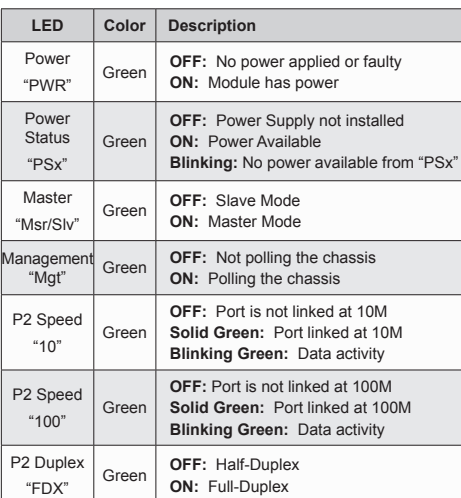

Page 1 Page 2 Page 3 Page 4 Page 5 Page 6

The equipment is marked with the WEEE symbol shown to indicate that it must be collected separately from other types of waste. In case of small items the symbol may be printed only on the packaging or in the user manual. If you have questions regarding the correct disposal of equipment go to www.omniton-systems.com/support or e-mail to Omnitron at intlinfo@omnitron-systems.com.

**Safety Warnings and Cautions**

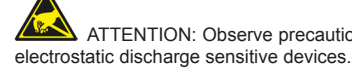

WARNING: Potential damage to equipment and

personal injury.

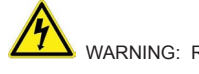

WARNING: Risk of electrical shock.

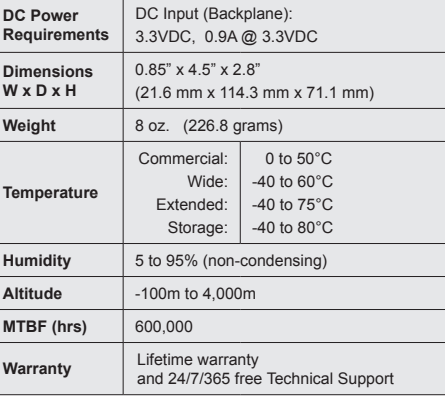

## **Customer Support Information**

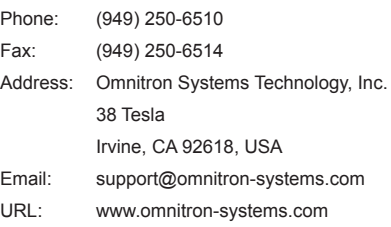

ATTENTION: Observe precautions for handling

040-8000N-001D 3/23